○○年○月○○日

携帯電話加入者数について

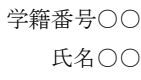

### 1. はじめに

 近年の携帯電話市場の発展は目覚ましい。現在、携帯電話のキャリアと呼ばれる会社は、 NTT ドコモ、au、ソフトバンクなどがあり、はげしい競争を行っている。本稿では、携帯 電話市場の 3 社の契約数の推移を調べる。なお、e-Mobil はデータがないため、分析対象か ら除くこととした。

## 2. 携帯電話加入者数の推移

(ここに得られた知見を書くこと)

 (例)携帯電話の加入者については、3 月に加入者数が増加することがわかった。また、 各社の変化をみると、2010 年以降は、ソフトバンクの増加がやや大きくなっているのに対 して、2012 年以降は NTT ドコモの増加量が小さくなっていることがわかる。

 $-200000 \begin{array}{c}\n 2 \\
\hline\n 2 \\
\hline\n 2 \\
\hline\n 2 \\
\hline\n 2 \\
\hline\n 2 \\
\hline\n 2 \\
\hline\n 2 \\
\hline\n 2 \\
\hline\n 2 \\
\hline\n 2 \\
\hline\n 2 \\
\hline\n 2 \\
\hline\n 2 \\
\hline\n 2 \\
\hline\n 2 \\
\hline\n 2 \\
\hline\n 2 \\
\hline\n 2 \\
\hline\n 2 \\
\hline\n 2 \\
\hline\n 2 \\
\hline\n 2 \\
\hline\n 2 \\
\hline\n 2 \\
\hline\n 2 \\
\hline\n 2 \\
\hline\n 2 \\
\hline\n 2 \\
\hline\n 2$ <u>اس</u> مومون  $\overline{0}$ 100000 200000 300000 400000 500000 600000 700000  $\begin{smallmatrix} \text{A} \ \text{B} \ \text{C} \ \text{D} \ \text{D$ 2012年12月<br>2012年12月<br>2013年4月<br>2013年8月<br>2013年8月 docomo –<br>– KDDI ソフトバンク

図 携帯電話加入者数の増加量

### 3.携帯電話の各社のシェア

(ここに得られた知見を書くこと)

 (例)2013 年 8 月現在、NTT ドコモが 46%でトップを占めており、続いて KDDI(au) が 29%、ソフトバンクが 25%で、ほぼ同じ状況である。ソフトバンクと au はアップルの i-phone を販売していることがシェア拡大につながっているようであるが、現状では、NTT ドコモの優位は変わらない。

コメント **[S1]:** 節タイトルは、MS 明朝、 フォントは 10.5、太字にしてください。

コメント **[H2]:** 知見を書く

図を見て、そこから得られる知見について 2から3行程度で書いてください。

コメント **[H3]:** 図の貼り付け 「形式を選択して貼り付け」→「拡張メタ ファイル」で貼り付けてください。そうす ると、Word ファイルの範囲にきちんと収 まります。

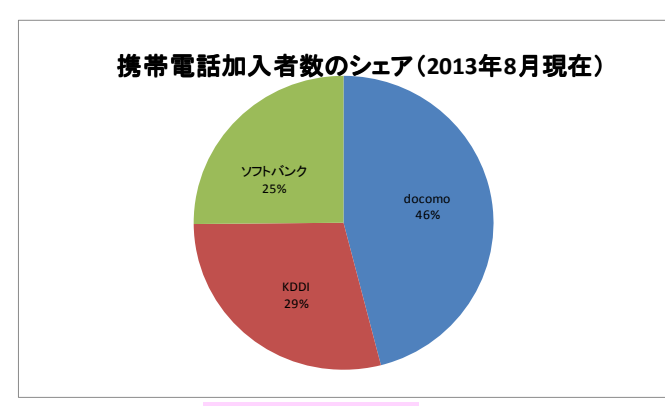

## 図 携帯電話加入者数のシェア (2013年8月現在)

## 4.まとめ

以下に、図から得られる知見について 2~3 行程度で書いてください。

 (例)携帯電話の市場については、ソフトバンクのシェアが拡大、KDDI(au)はほぼ一定、 NTT ドコモは減少といった状態である。「NTT ドコモの独り負け」であるが、これはスマ ートフォンに対する戦略の違いがシェアに増減に表れたのではないかと思われる。

以上

# コメント **[H4]:** 図の挿入

「形式を選択して貼り付け」→「拡張メタ ファイル」で貼り付けてください。 円グラフには、必ず名称(docomo などの 表示)とシェアを挿入してください。エク セル上で円グラフを右クリックして「デー タラベルの追加」をクリックして追加する。 さらに「データラベルの書式設定」で名称 とシェアを表示する。